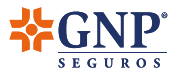

## **Guía para actualización de datos fiscales**

**Reforma fiscal 2022**

## **Apreciable Cliente**

De acuerdo a la **Reforma Fiscal 2022** emitida por el SAT, si utilizas los comprobantes fiscales de tu **Seguro GNP para deducir**, es importante que realices la **actualización de tus datos fiscales**  en nuestras plataformas digitales para que coincidan en su totalidad con los datos que están dados de alta en tu constancia de situación fiscal.

Realiza este proceso a través de la **app o portal Soy cliente GNP** y evita inconvenientes con los documentos fiscales de tus Seguros GNP.

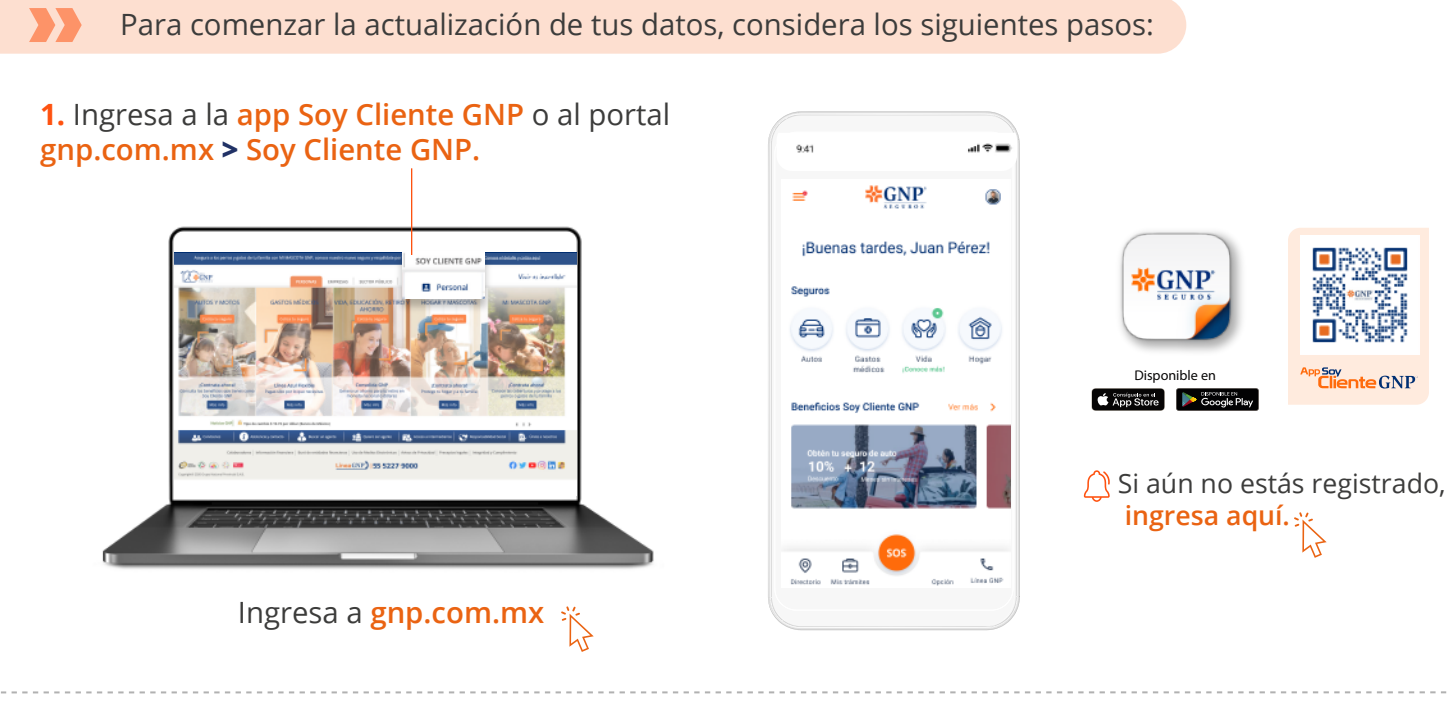

**2.** Una vez que hayas ingresado, solamente **en una ocasión aparecerá un aviso** donde podrás dar clic para **capturar tus datos fiscales en ese momento.**

O si prefieres realizar este proceso más adelante, podrás ingresar tus datos desde el apartado **"Mi perfil > Datos fiscales"**.

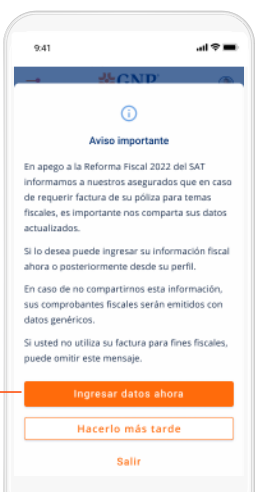

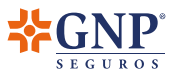

**3.** Para habilitar la captura de los campos y 9:41  $\mathbf{a}$ comenzar la actualización, **confirma que deseas**   $9.41$ 証金庫 X Datos fiscales X Datos fiscales **utilizar los datos que registres** para generar tus Para cumplir con este requisito, adjunta el PDF de<br>tu Constancia de Situación Fiscal actual o ingresa facturas y documentos fiscales de tus Seguros GNP. Para cumplir con este requisito, adjunta el PDF de tu Constancia de Situación Fiscal actual o ingresa los campos de forma manual. los campos de forma manual. Deseo que GNP facture los Deseo que GNP facture los seguros que contrato y que la seguros que contrato y que la<br>factura se genere con mis datos factura se genere con mis datos fiscales capturados. Este paso es necesario para continuar con el  $\begin{tabular}{lcccc} \hline \textbf{Q} & \textbf{WPOSTAST} & \textbf{RSCAL} & \textbf{SSCAL} \\ \textbf{Para evitara rafecitaclones en} & \textbf{X} & \textbf{Gonstra i} \\ \textbf{La factoracióon electromica de} & \textbf{Gonastra} \\ \textbf{su pollica, por favor ingrese} & \textbf{os se l} \\ \textbf{sus datoor fiscale al y como} & \textbf{alida q} \\ \textbf{se encuentran registrados en} & \textbf{alida q} \\ \hline \end{tabular}$ **CONSTANCIA FISCAL** registro de tus datos fiscales. Si más adelante Constancia de Situación Fiscal Al adiuntar tu Constancia de Situación Fiscal conservative de characteri i la<br>las se llenarán de manera<br>lalida que la información sea actual, los datos se llenarán de maner. deshabilitas la opción, **se eliminarán los**   $\omega$  paradox fiscales la y como<br>sus fiscales la y como<br>sus constantan de Situación<br>sus constanta de Situación<br>sus constanta de Situación<br>dels fiscales de que tieres<br>de de paradox de la SAT, los de que tieres registrado an automática. Valida que la infor correcta. **datos que hayas registrado previamente.**  $\begin{array}{c} \bullet \\ \bullet \end{array}$ 0 Puedes cerrar los mensajes emergentes Agrezar archivo Agreg dando clic a la **"X"** en la parte superior. O ingress tus datos de forma manual datos de fi DATOS FISCALES

**4.** Una vez que estén habilitados los campos, tendrás **2 opciones:**

Si decides ingresar tus datos de **forma automática**, únicamente deberás **adjuntar el PDF de tu constancia de situación fiscal emitida por el SAT.** Al hacerlo los datos se llenarán automáticamente con dicha información.

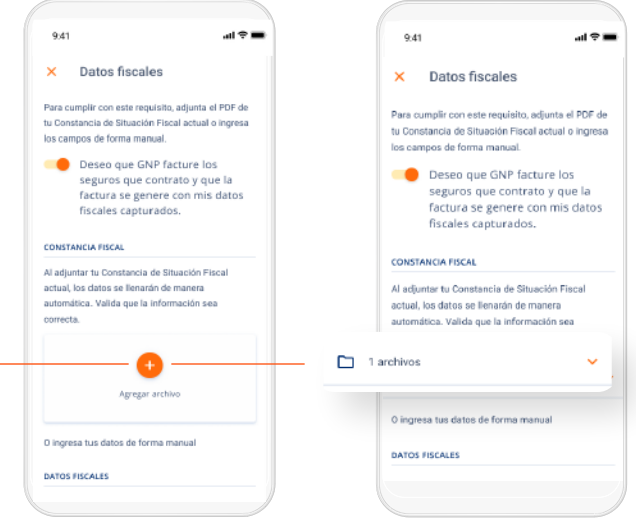

Es importante que **verifiques que tus datos capturados coincidan en su totalidad con los de tu constancia de situación fiscal.**

O si lo prefieres, puedes capturar tus datos de **forma manual**, teniendo a la mano:

- RFC
- Nombre o razón social
- Régimen fiscal
- Dirección fiscal

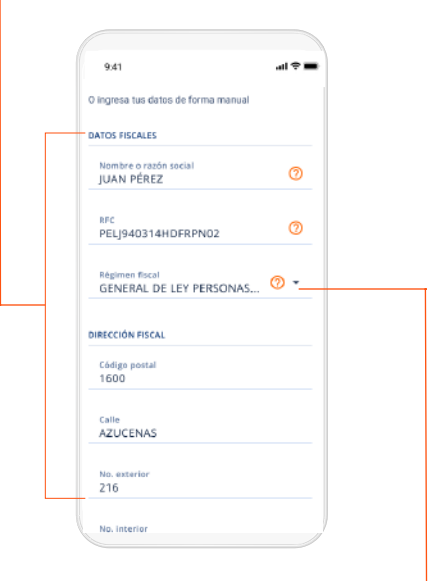

Si **cuentas con más de un régimen fiscal**, deberás indicar el que **deseas utilizar para la emisión de los comprobantes fiscales de tu Seguro GNP**. Ese régimen deberá estar activo en tu perfil del SAT y coincidir con lo plasmado en tu constancia de situación fiscal.

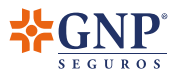

...<br>-

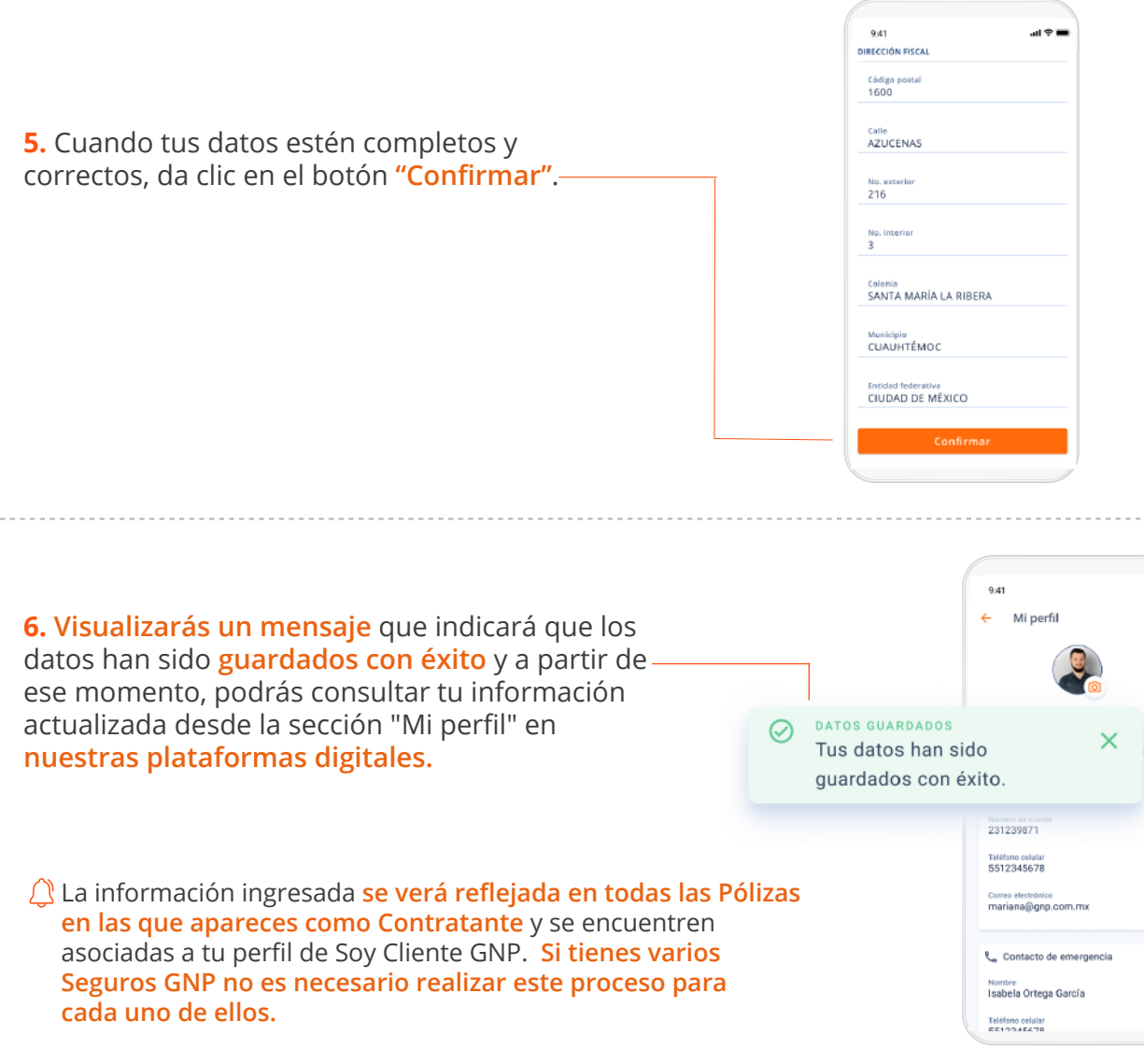

Recuerda que **es importante que registres esta información para evitar inconvenientes con la facturación de tu Seguro GNP.** En caso de no hacerlo, los documentos fiscales se generarán con datos fiscales genéricos y no serán útiles para deducir ante el SAT.

Si tienes algún problema al realizar esta actualización de tus datos fiscales o requieres orientación, **comunícate a nuestra línea única de atención a clientes:**

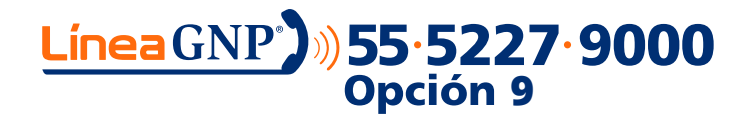

Vivir es increíble